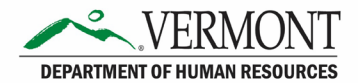

# **Temporary Employee Monitoring Queries**

Query recommendations for temporary employee monitoring available to HR Field and to Business Managers via VTHR QueryViewer.

#### Query Name - VT TL STATE LIMIT SEASON 12 MO

SEASONAL monitoring - Per Vermont State Statute seasonal employees have a cap of 7 months of employment for each 12-month period - this is a rolling 12 months and IS NOT MONITORED by calendar year (as of July 2019).

#### VT\_TL\_STATE\_LIMIT\_SEASON\_12\_MO - Temp SeasonalRev Rolling 12Mos

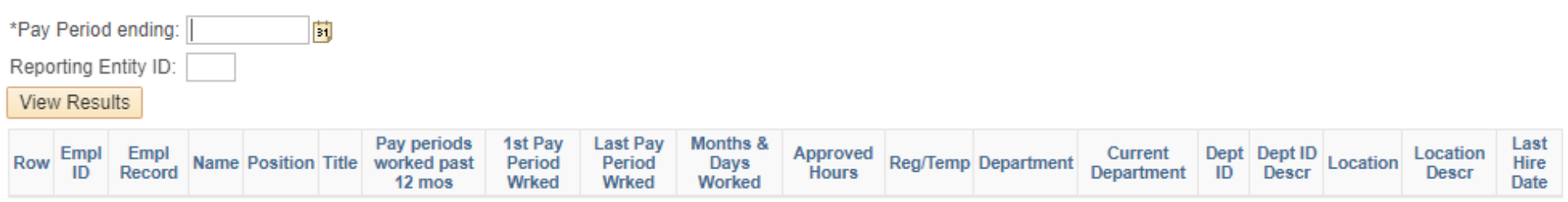

- Pay periods worked past 12 mos-this shows a count of how many pay periods have been worked in the past 12 months.
- 1st pay period wrked -this the pay end date of the first pay period worked during the past 12 months counting back from the pay period end date entered in the prompt.
- Months & Days Worked this shows the month and day as a decimal, so 2.21 would equal 2 months and 21 days worked  $\bullet$

## Query Name - VT TL STATE LIMIT TEMP TRACK

1280 Hour monitoring - Assists with monitoring temporary employees to comply with the Vermont State Statute cap of 1280 hours per calendar year. This guery pulls all the hours worked for the active temporary employees for the calendar year. It displays the employees who have worked any hours for the agency or department listed in the prompt and shows any other agency or department hours the employee may have worked in during the year. This does not include seasonal temporary employees; they are in the query above.

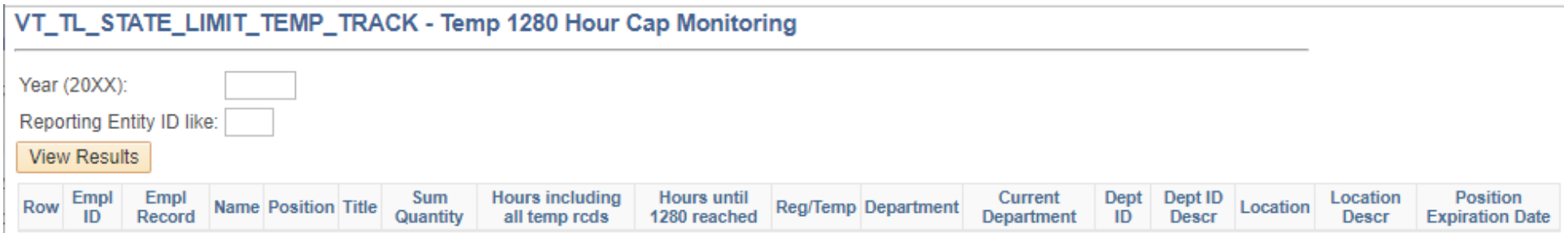

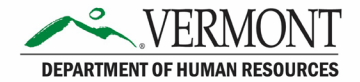

## **ACA Monitoring Queries**

Queries to assist with reviewing temporary employee hours worked connected to the ACA threshold of 1560 hours worked per 12-month measuring period

 Query Name - **VT\_TL\_ACA\_HOURS\_OF\_SERVICE** 

 Can be used to review all payable hours worked by temporary employee within date range in query prompts. These payable hours meet the ACA definition of hours of service and should be counted when monitoring an employee's hour total to determin[e Full time status per ACA regulations.](https://humanresources.vermont.gov/content/state-vermont-employer-aca-faq) It flags the hours worked in each month to help with monitoring patterns of hours worked. Hours are populated to this query after a pay period has been completed and the time has been approved.

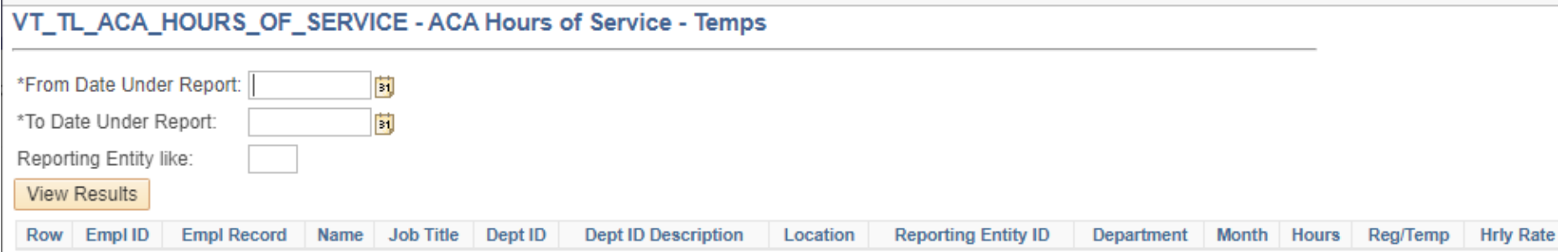

## Query Name - **VT\_TL\_ACA\_TEMP\_HOURS**

Assists with monitoring temporary hours for ACA threshold of 1560 hours in 12 consecutive months

 This query pulls all the hours worked for active temporary employees during their current measurement period. It displays all the hours for the agency or department listed in the prompt and also shows any other agency or department hours the employee may have worked in during the measurement period.

- **ACA Hours Total** are the hours worked for the department listed on that line.
- • **Hours including other record** total **ALL** hours worked by the employee no matter what department or agency (overall total). Hours are populated to this query after a pay period has been completed and the time has been approved.

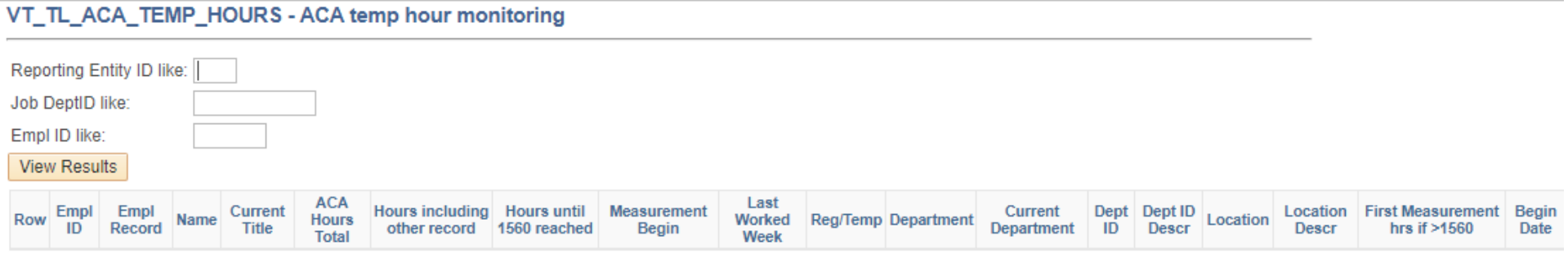